# 1º Webinário sobre o Programa de Gestão e Desempenho PDG-UFU

Apresentando o Sistema do PDG-UFU

Apresentação: Gabriela Aparecida dos Reis (CPAPDG) 23/06/2023

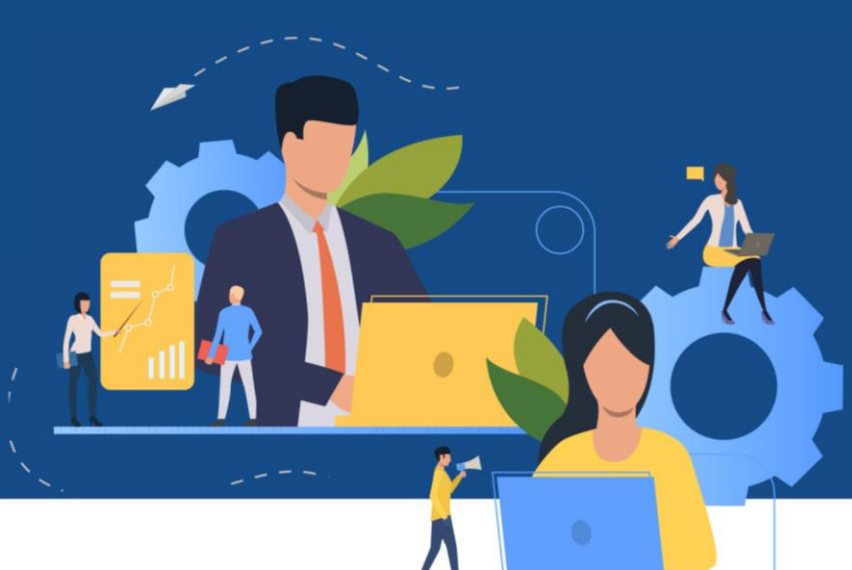

### PDG-UFU

#### • SEI

- Requerimento
- Termo de autorização do dirigente
- Plano de trabalho (mensal\*)
	- Atividades
	- Termo de ciência e responsabilidade
- Avaliação do plano de trabalho

#### • SUSEP

- Algumas etapas se assemelham as do processo no SEI
- Sistema é para registro

#### **SISREF**

• Chefia irá lançar de forma manual os códigos referentes ao PDG. Lançamento é feito por dia.

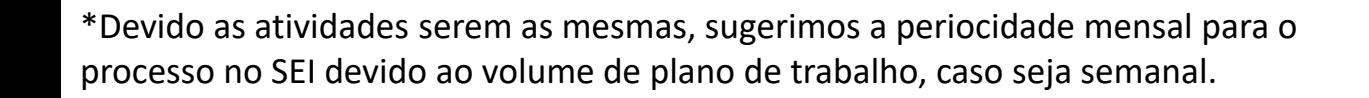

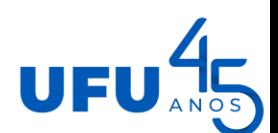

#### Acesso via VPN

- Deverá ser solicitado o acesso à VPN;
- Acesso usando login e senha UFU;
- Informações na página do CTIC:
	- [https://ctic.ufu.br/servicos/segura](https://ctic.ufu.br/servicos/seguranca-da-informacao-vpn) [nca-da-informacao-vpn](https://ctic.ufu.br/servicos/seguranca-da-informacao-vpn)

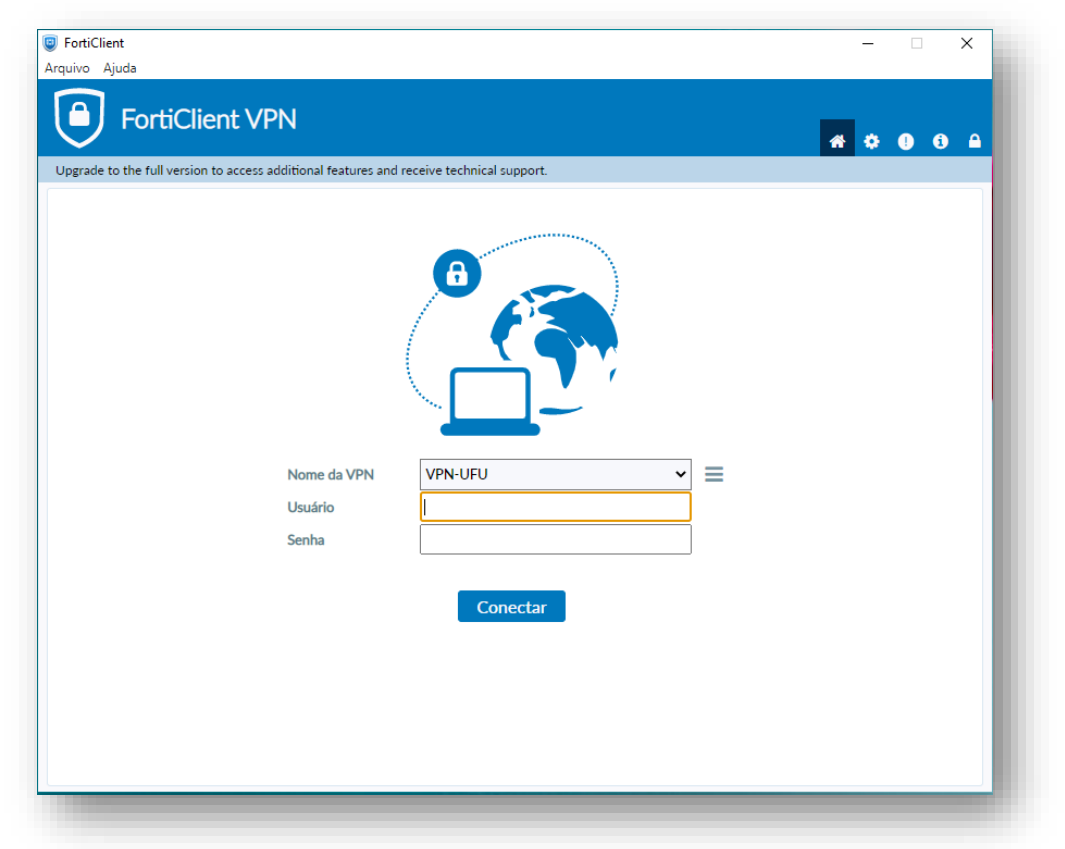

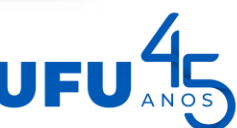

#### Sistema da SUSEP

- Acesso usando login e senha UFU;
- Caso não consiga acessar, verificar o e-mail cadastrado no Portal do técnico em [https://www.portaltecni](https://www.portaltecnico.ufu.br/userLoginInit) [co.ufu.br/userLoginInit](https://www.portaltecnico.ufu.br/userLoginInit)

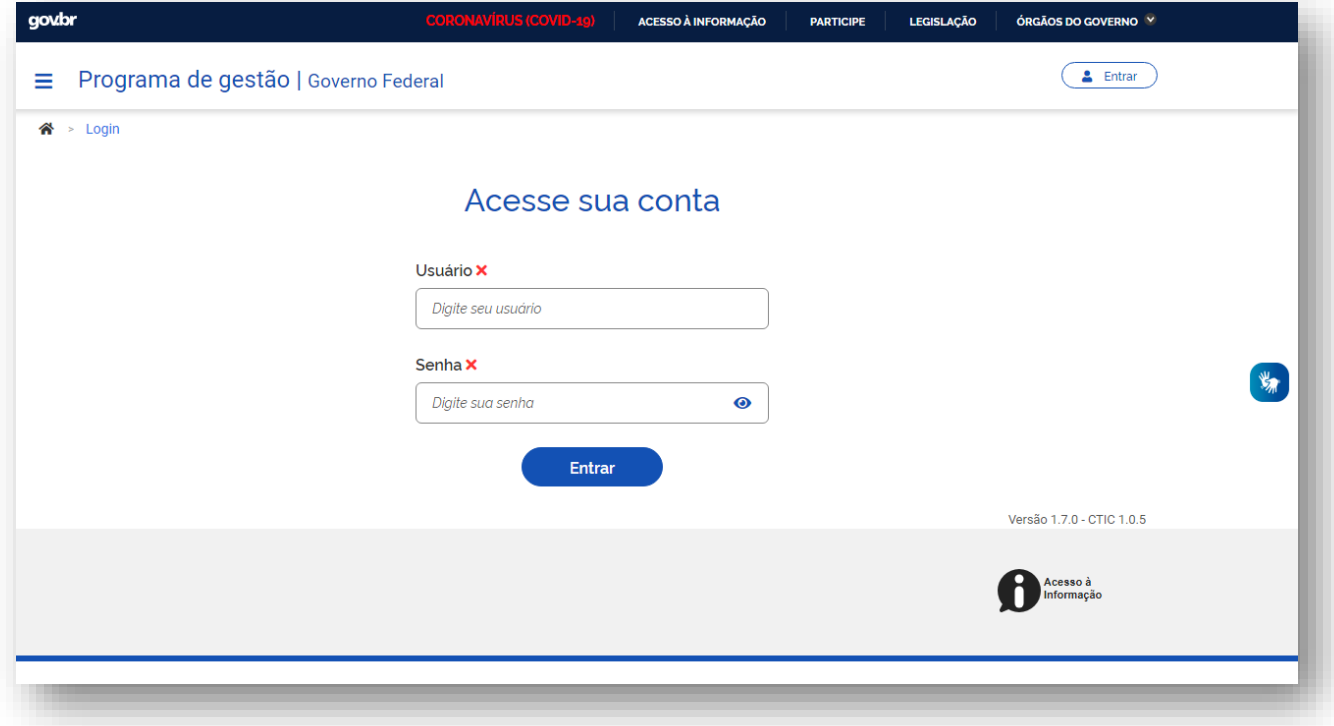

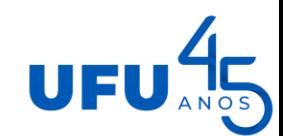

#### Sistema

#### **Conceitos**

- Programa de Gestão
	- Plano de trabalho
		- Atividades
			- Entregas (tarefas)

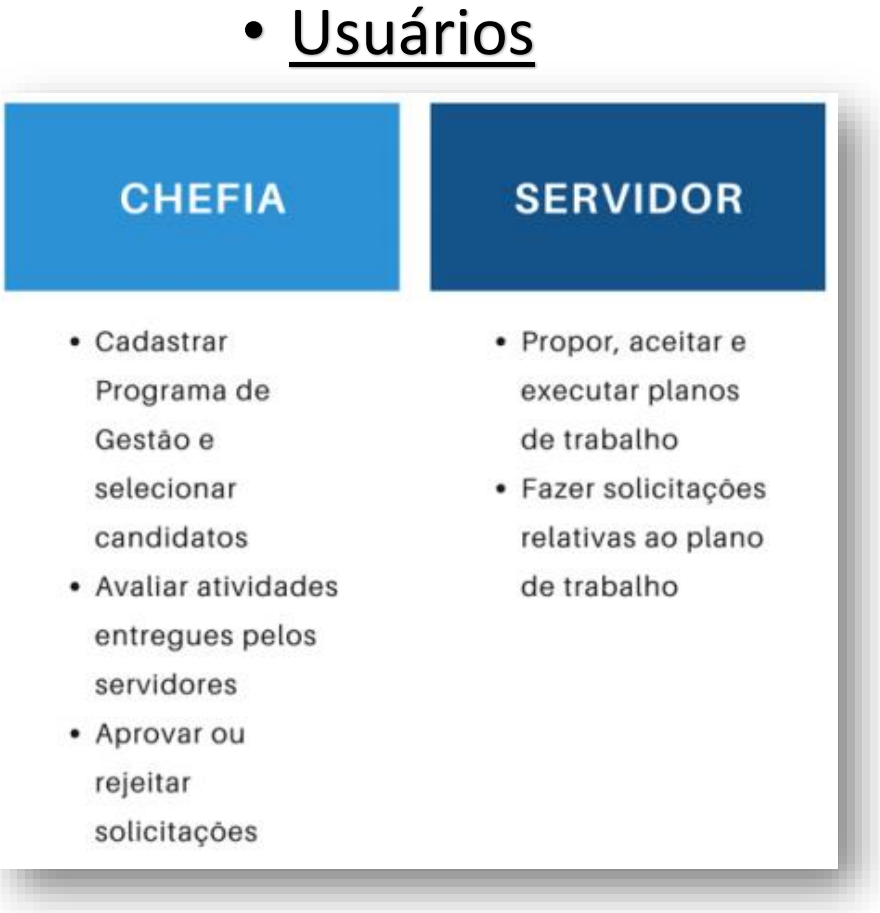

UF

## Programa de Gestão x Plano de trabalho

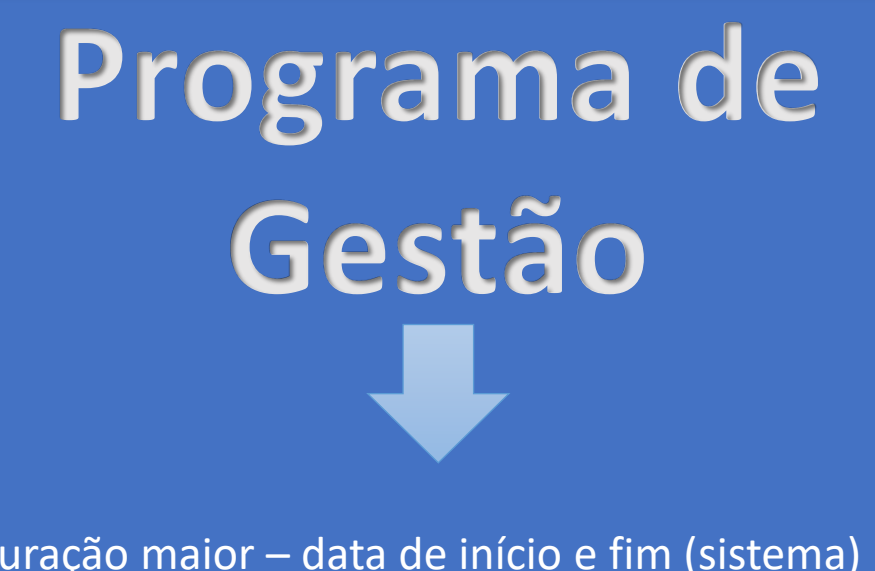

Duração maior – data de início e fim (sistema) Contemplará todas as atividades da unidade

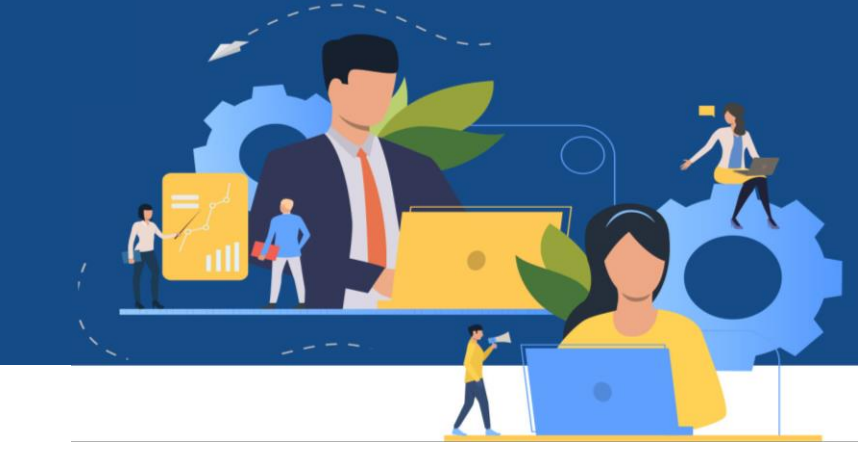

**Plano de Trabalho** Duração menor – semanal, quinzenal ou mensal Contemplará as atividades do servidor para aquele período

Podem ser finalizados a qualquer momento!

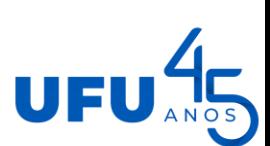

#### Conhecendo o sistema

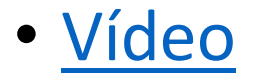

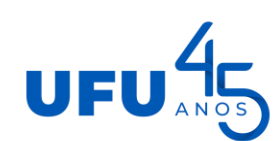

 $k \neq$ 

Cadastrar Programa de Gestão e Iniciar Fase de Habilitação

- Quem faz: Chefia
- Deverá selecionar as modalidades e a quantidade de servidores em cada uma
	- Presencial
	- Teletrabalho parcial
	- Teletrabalho integral

Não é necessário criar um programa de gestão para cada modalidade!

- Deverá selecionar todas as atividades cadastradas para a unidade
- Se houver novos participantes após o início do programa de gestão, será necessário criar um novo programa de gestão
- O programa de gestão só é criado após o processo no seil estar completo

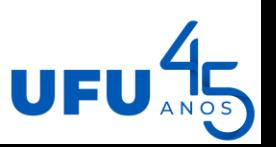

# Cadastrar Programa de Gestão e Iniciar Fase de Habilitação

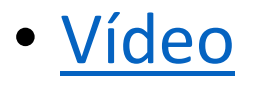

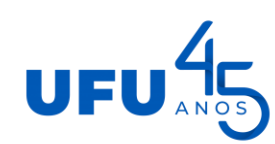

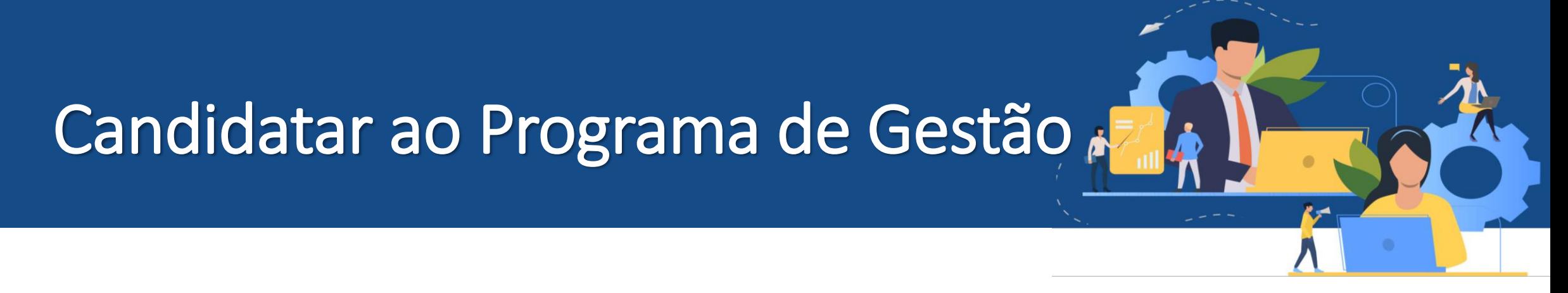

- Quem faz? Servidor
- Servidor deve se atentar a modalidade para a qual foi selecionado

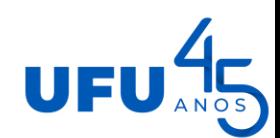

# Candidatar ao Programa de Gestão

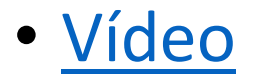

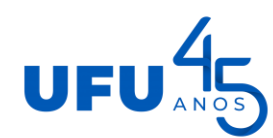

 $\mathbf{z}$ 

#### Selecionar participantes

- Quem faz? Chefia
- Selecionar o servidor de acordo com a modalidade acordada no processo no sei!

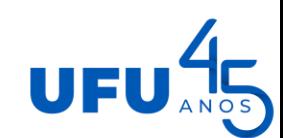

#### Selecionar participantes

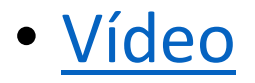

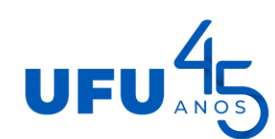

 $k$  $\tau$ 

- Quem faz: servidor
- Reproduzir o plano de trabalho acordado no sei!
	- Plano não pode ser inferior a uma semana
	- Plano(s) para um mês
		- Início: Primeiro dia útil do mês / Fim: Último dia útil do mês
- Sempre deve ter um plano de trabalho ativo. Criar um novo até o último dia útil do mês

Não é possível cadastrar o plano com data de início retroativa!

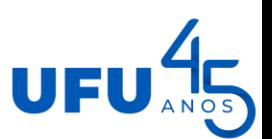

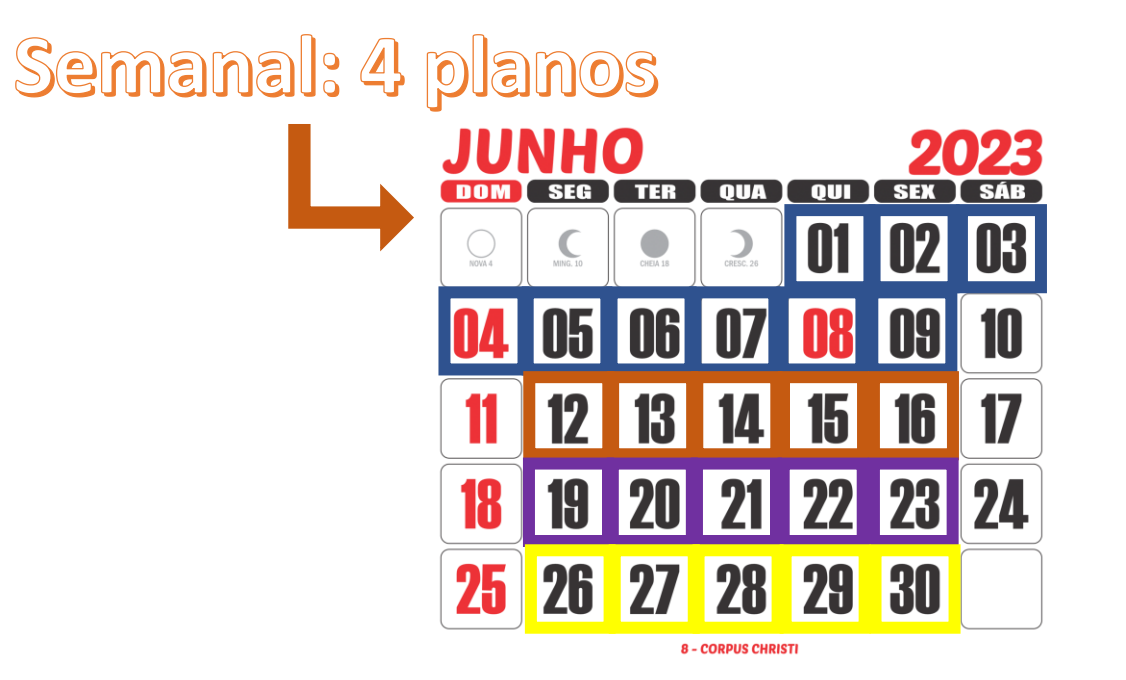

K sa

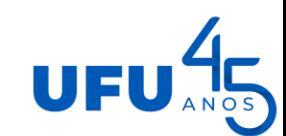

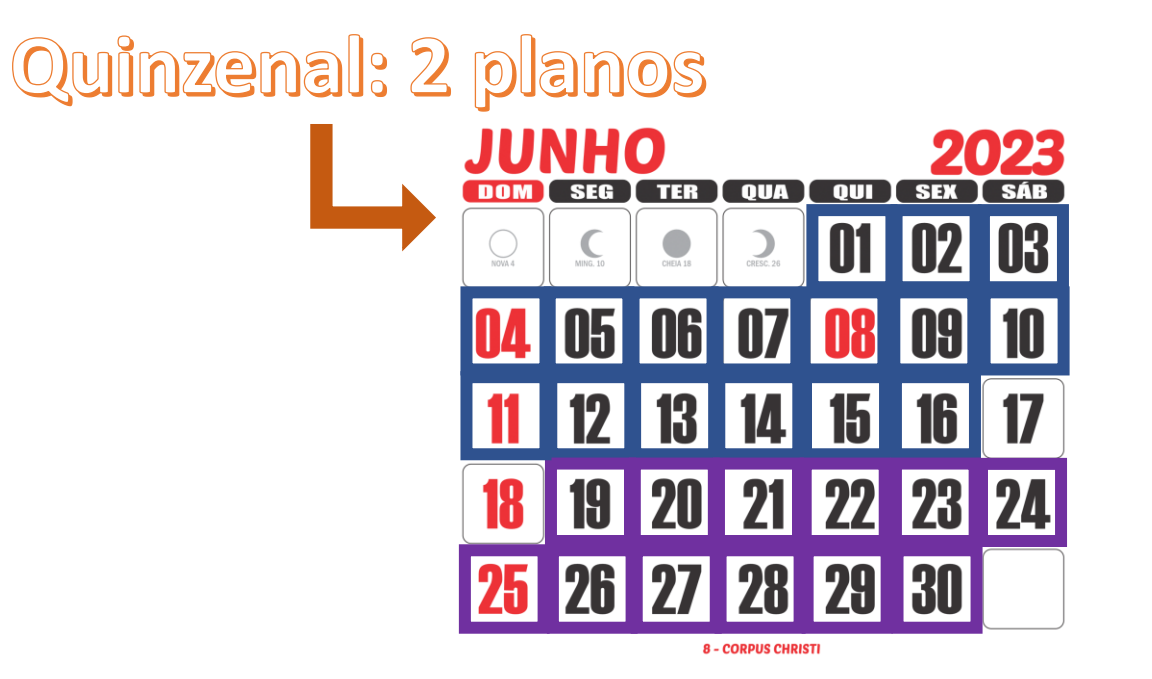

K sa

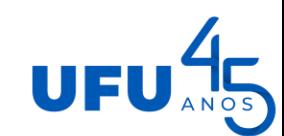

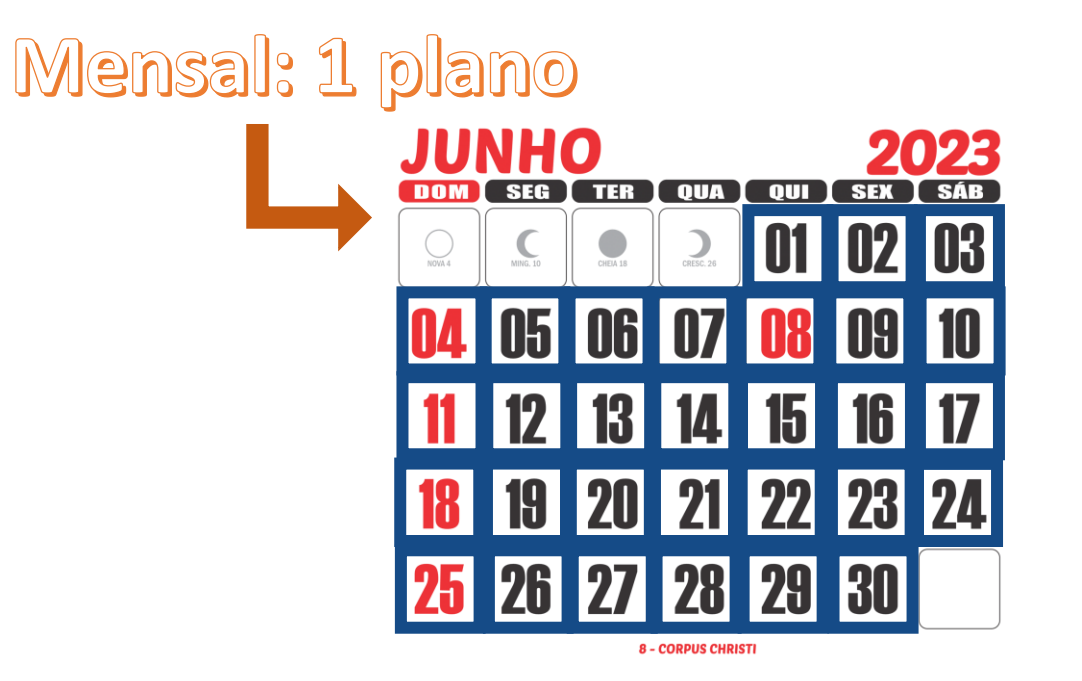

K sa

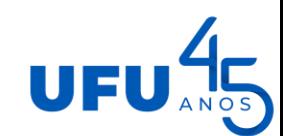

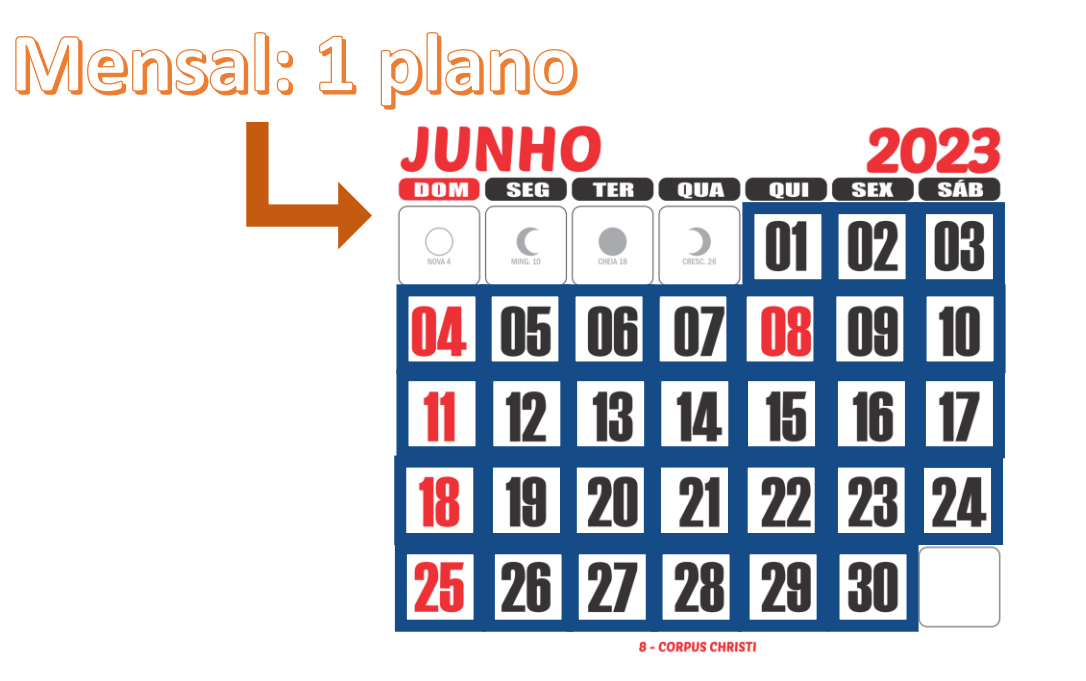

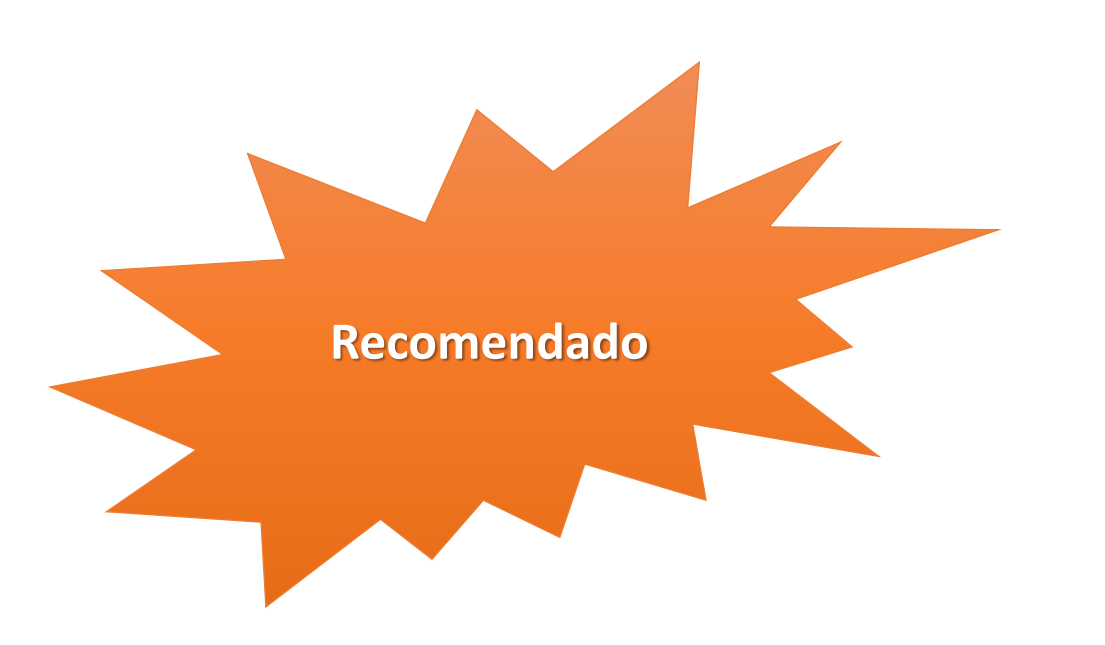

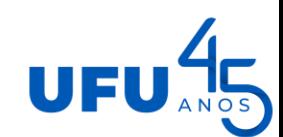

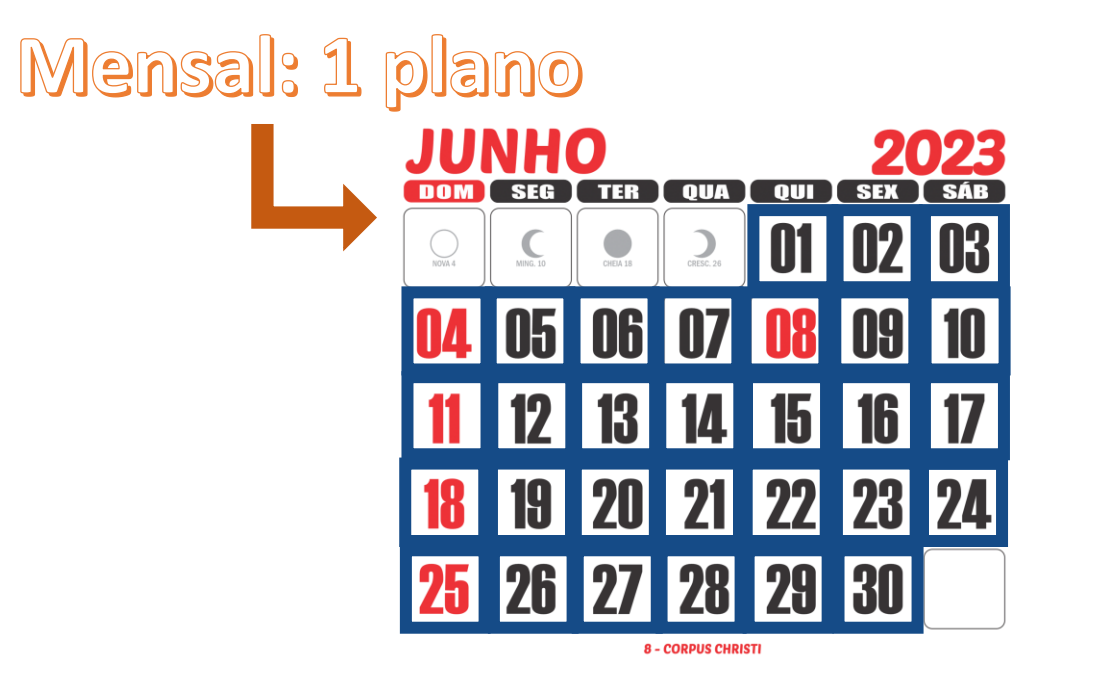

- Atividade: Atendimento ao público
	- Semanal: 5h
		- 1 atividade de 5h
	- Quinzenal: 10h
		- 2 atividades de 5h
	- Mensal: 20h
		- 4 atividades de 5h

- Devo cadastrar férias e feriados?
	- Sim, pois o plano deve contemplar todo o mês
	- Sábado, domingo e feriados nacionais o sistema exclui as horas automaticamente
	- Feriados regionais deverá ser incluída uma ocorrência
	- Férias também é ocorrência
- ADS é uma ocorrência
- Tenho redução de carga horária, como fazer?
	- Se a redução constar no SIAPE, o sistema irá considerá-la. Caso contrário, será necessário cadastrar uma ocorrência. Ex: servidor que tenha dependente com deficiência.

Ocorrências deverão ser avaliadas em 10!

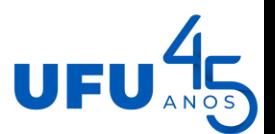

- Escolha das atividades:
	- Incluir aquelas acordadas no processo do **Sel.**
	- Na descrição, especificar o que será feito
	- Por exemplo:
		- AG\_UFU002: Gestão de Processos Administrativos e Produção de Documentos no SEI
		- Descrição: Analisar e conceder progressão por capacitação
- Modalidade teletrabalho parcial
	- Mesma atividade no dia presencial e remoto
		- Na opção local de execução da atividade, escolher sempre **presencial**, pois o sistema não identifica quais dias são presencial e quais são remoto
		- Evita cadastrar uma atividade 2 vezes (presencial e remoto)

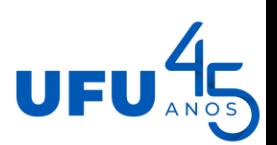

- [Vídeo](https://drive.google.com/file/d/1khDRuIIancTjLnQ-1EoxRyjmFOcbhFwU/view?usp=drive_link)
- Vídeo redução de jornada de [trabalho](https://drive.google.com/file/d/1UnLOUxNduXuVZGz2OnCoJLjGmShAsfHS/view?usp=drive_link)

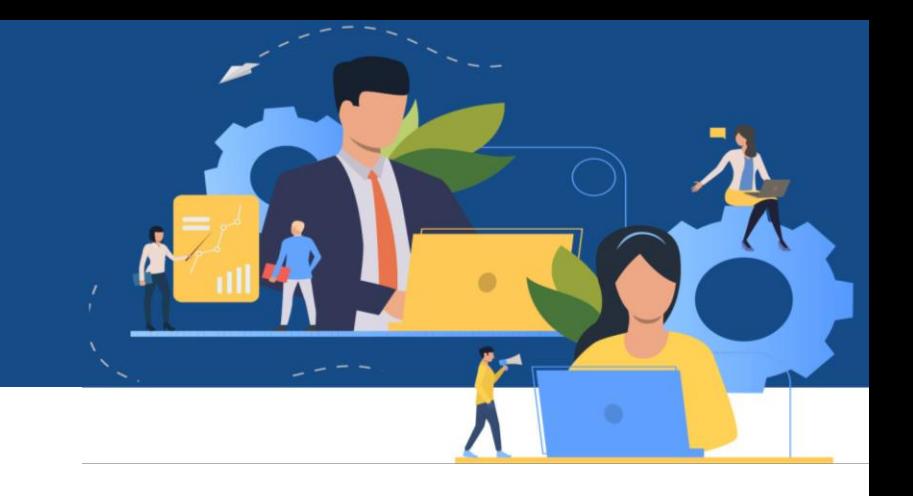

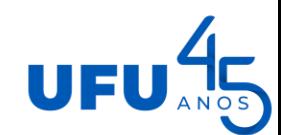

# Aceitar/Rejeitar Plano de trabalho

- Quem faz? Chefia
- Rejeitar: obrigatório motivar
	- Informar o que precisa ser alterado
- Sugerimos que o servidor quem faça os ajustes e o chefe somente aceite

#### Observar sempre o que foi feito no sei.

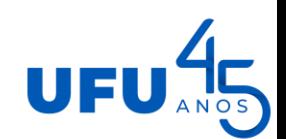

# Aceitar/Rejeitar Plano de trabalho

 $\blacktriangle$ 

- Vídeo aceitar plano de [trabalho](https://drive.google.com/file/d/1xgzw0Ay9wj-USfnxVPTWNA1Tza47rvCS/view?usp=drive_link)
- Vídeo rejeitar plano de [trabalho](https://drive.google.com/file/d/1xgzw0Ay9wj-USfnxVPTWNA1Tza47rvCS/view?usp=drive_link)

(Re)Enviar para aceite Plano de Trabalho

- Quem faz? Servidor
- Reenviar o plano para aceite
	- Servidor deverá acessar a aba histórico para ver o que deve ser alterado no plano de trabalho

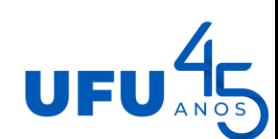

# (Re)Enviar para aceite Plano de Trabalho

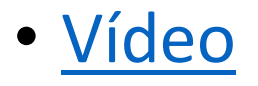

Iniciar execução do Plano de Trabalho

- Quem faz? Servidor
- Não é possível colocar em execução antes da data de início

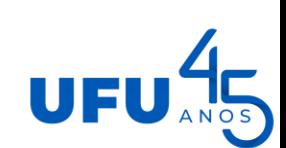

Iniciar execução do Plano de Trabalho

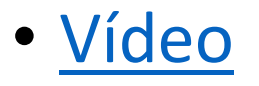

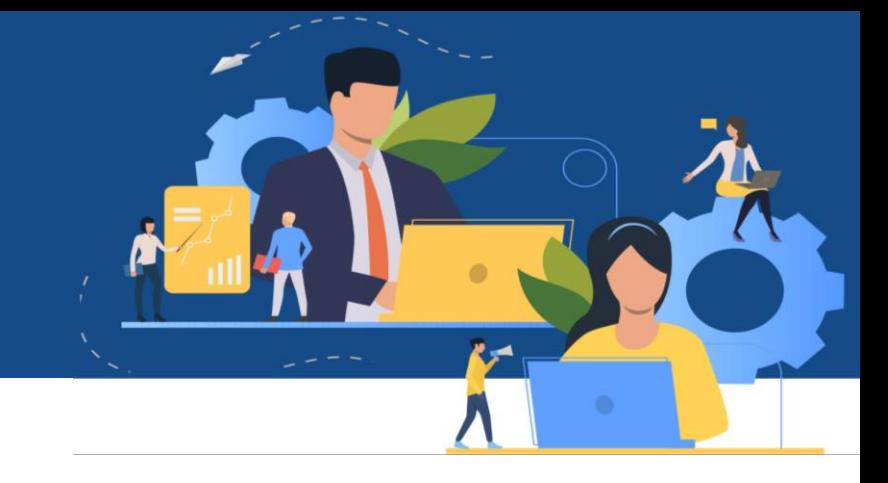

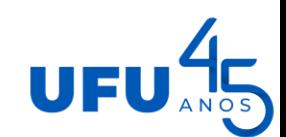

#### Iniciar execução das atividades

• Quem faz? Servidor

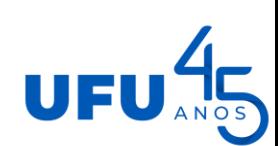

#### Iniciar execução das atividades

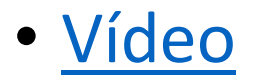

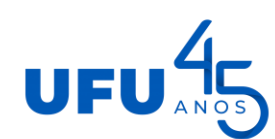

K 54

#### Iniciar execução das atividades

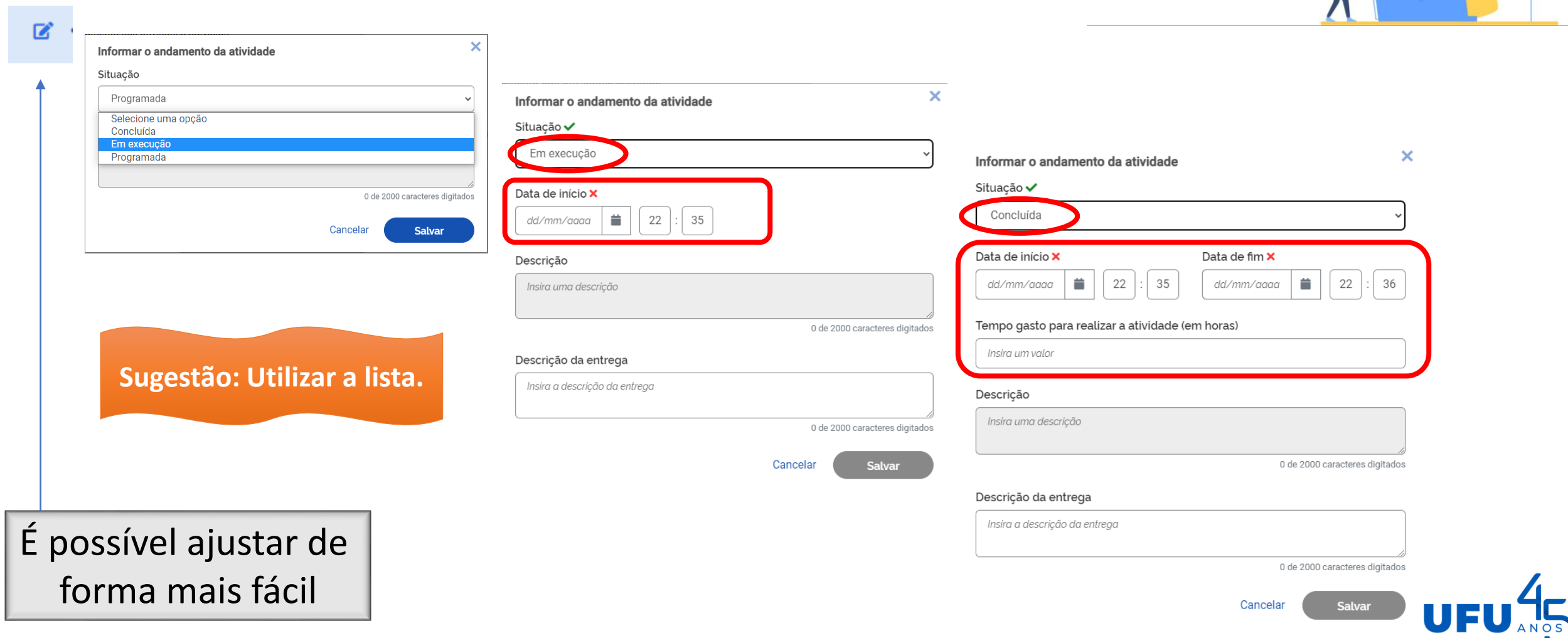

# Fazer ajustes no Plano de Trabalho

- Quem faz? Servidor
- Quando ajustar?
	- Surgiu uma atividade que não estava prevista e não é possível descrevê-la em alguma atividade já cadastrada
	- Servidor precisou se afastar do trabalho e não foi possível entregar a atividade no tempo previsto
		- Cadastrar ocorrência
- Se eu gastei mais tempo numa tarefa e menos em outra, mas uma compensou a outra, não precisa fazer ajustes
- Ajustes devem ser feitos antes da data de finalização do plano de trabalho

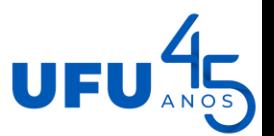

# Fazer ajustes no Plano de Trabalho A

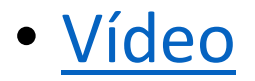

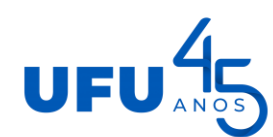

 $\mathbf{z}$ 

Aceitar/Recusar ajustes no Plano de Trabalho

- Quem faz? Chefia
- Recusar: é obrigatório motivar

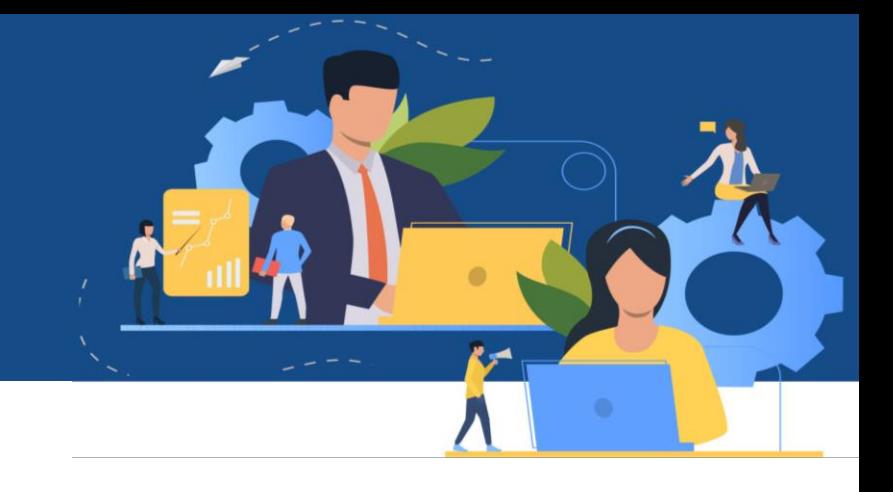

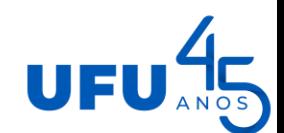

## Aceitar/Recusar ajustes no Plano de Trabalho

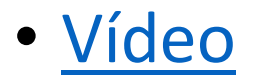

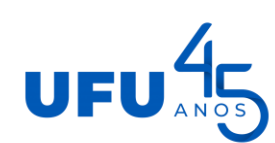

• Quem faz? Servidor

#### • Sugestão:

- Fazer o acompanhamento das atividade numa planilha a parte e ao final do plano de trabalho (semana) fazer o relato das entregas
- Vantagem: Evita acessar o sistema todos os dias para descrever o que foi feito, além disso o espaço para descrição possui 2000 caracteres e a tela visível é pequena

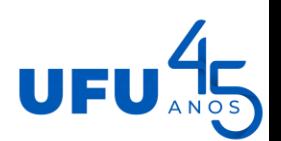

- Descrever as entregas(tarefas)
	- Por exemplo:
		- AG UFU002: Gestão de Processos Administrativos e Produção de Documentos no SEI
		- Descrição: Analisar e conceder progressão por capacitação
		- Entrega: **Processos de Progressão por capacitação (cadastro de dados no SGPES; elaboração de parecer e minuta de portaria no SEI; envio de e-mail ao interessado; upload dos documentos no AFD; envio do processo para SERPF):** *Análise e concessão de XX processos: 23117.0000001/2023-00; 23117.0000002/2023-00; .... Indeferimento de YY processos: 23117.0000003/2023-00;*
	- Ofício Circular nº 6: SEI [3988312](https://www.sei.ufu.br/sei/modulos/pesquisa/md_pesq_documento_consulta_externa.php?9LibXMqGnN7gSpLFOOgUQFziRouBJ5VnVL5b7-UrE5ReZS75u5WsIobsbToqfZ6gV-bko8CXiCQkzXngs2adGi7E1TnVMHe0GPNHTbsKdA81ld9XRqBvarEyMTVAlGO0). Orientações para o piloto.

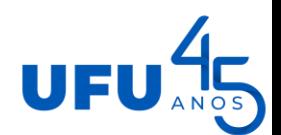

- Atividade cadastrada e não realizada não deve ser concluída
	- Deve-se ajustar o plano de trabalho
	- Caso servidor envie um plano de trabalho para avaliação dessa forma, chefia deverá reabrir o plano para que o servidor faça a descrição da entrega
- Ao concluir uma atividade, verificar a carga horária destinada e aquela que foi gasta.
	- As vezes o tempo não será o mesmo, pois se pode ter gasto mais tempo uma atividade e menos em outra. Nesse caso, não precisa fazer ajuste.
- O total de horas final deve ser igual ao programado

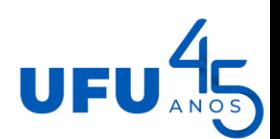

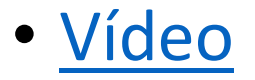

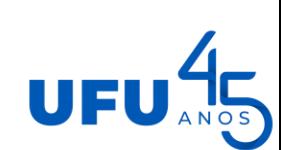

 $k \neq$ 

#### Encerrar Plano de Trabalho

• Quem faz? Servidor

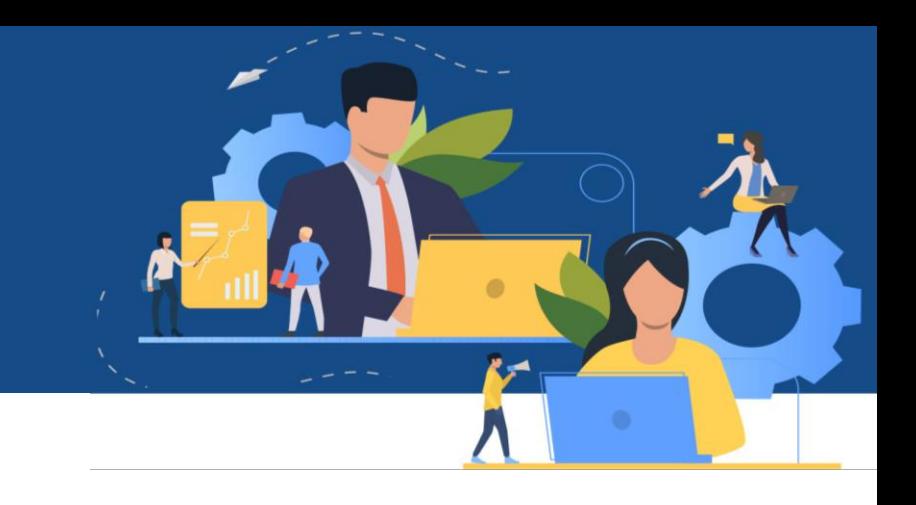

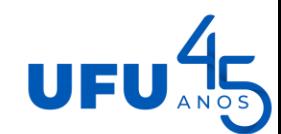

#### Encerrar Plano de Trabalho

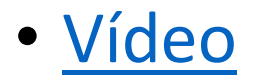

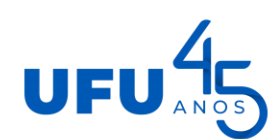

 $k \neq$ 

#### Avaliar entregas

- Quem faz? Chefia
- **A chefia poderá estabelecer novo prazo para cumprimento ou adequação das atividades quando houver justificativa válida para o não cumprimento das metas.**
- **Chefia não deverá lançar nota no sistema e sim reabrir o plano de trabalho**
	- **Uma vez escolhida a nota, não é possível deixar sem nota**
- Entregas com nota inferior a 5 não serão aceitas e, caso não haja justificativa válida que possibilite estabelecer novo prazo para cumprimento das metas e adequação das atividades, o(a) participante deverá ser desligado do programa.

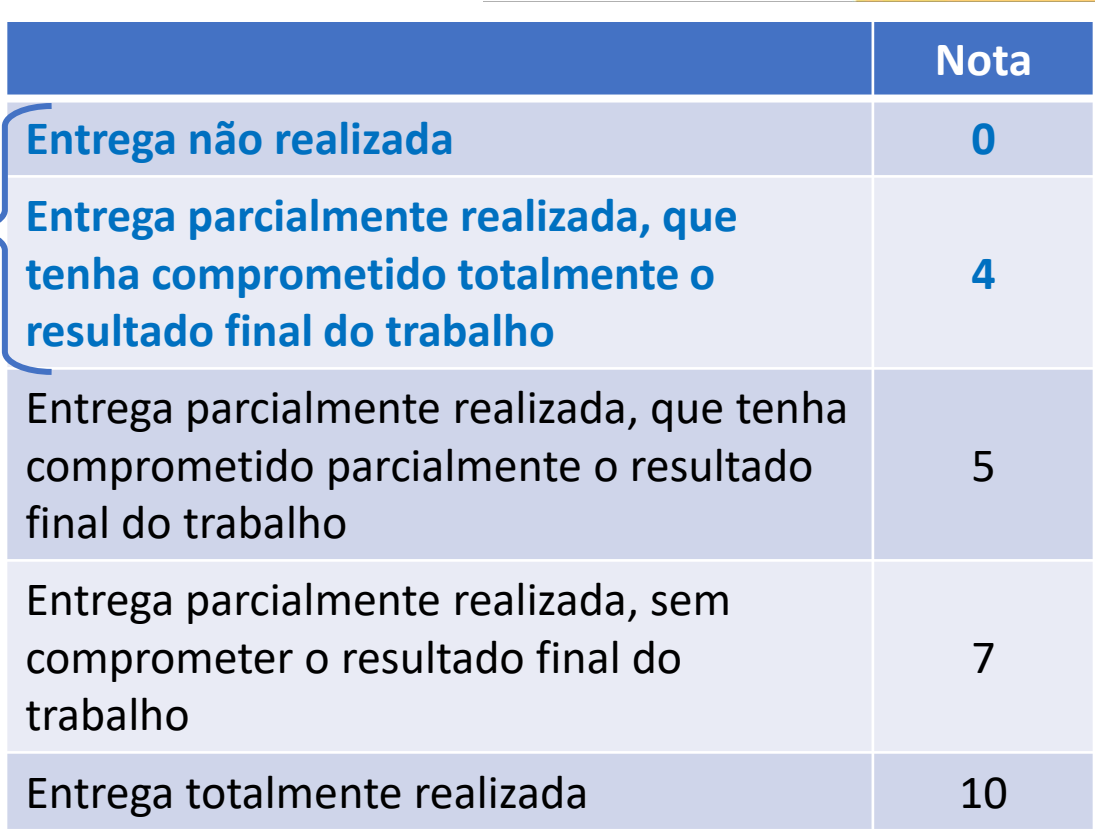

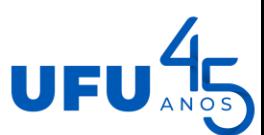

#### Reabrir Plano de Trabalho

- Quem faz? Chefia
- Somente nos casos em que o servidor apresentou justificativa válida para o não cumprimento das metas ou que a entrega não foi descrita

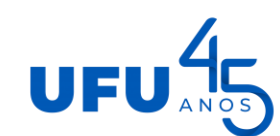

# Avaliar entregas / Reabrir plano de trabaho

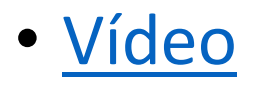

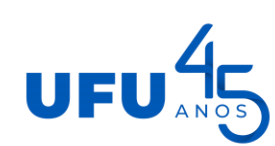

# Descrever entregas após encerramento do plano de trabalho<sup>r an</sup>

- Quem faz? Servidor
- Olhar a atividade que não foi avaliada
	- Descrever as entregas
	- Encerrar o plano de trabalho
- Chefia deve avaliar

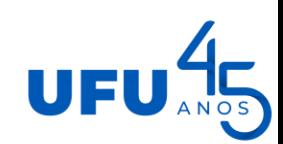

# Descrever entregas após encerramento do plano de trabalho<sup>tal</sup> A

· Vídeo

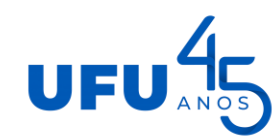

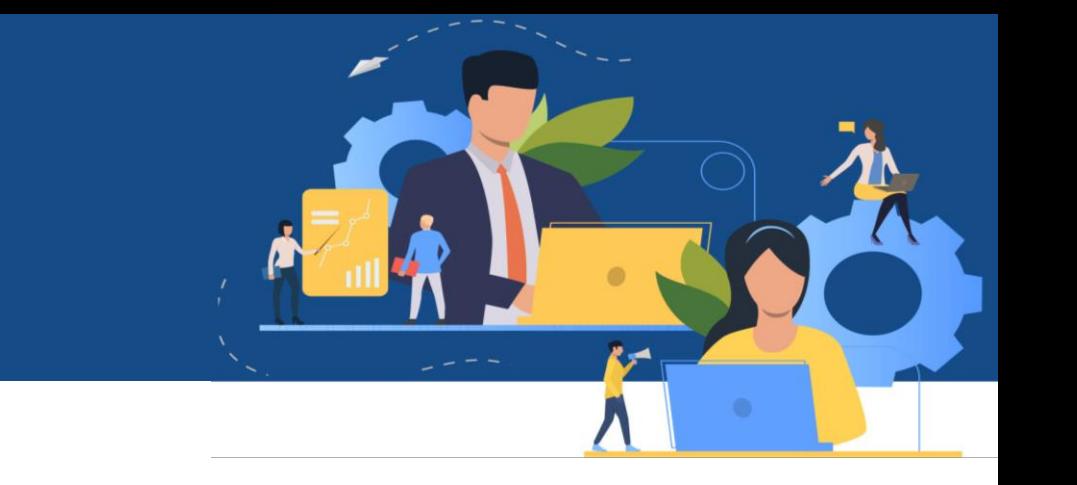

### Encerrar Programa de Gestão

- Quem faz? Chefia
- Todos os planos de trabalho deverão estar na condição executados e avaliados

### Encerrar Programa de Gestão

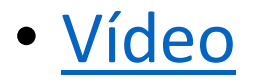

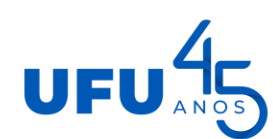

 $\mathbf{z}$ 

#### Resumindo:

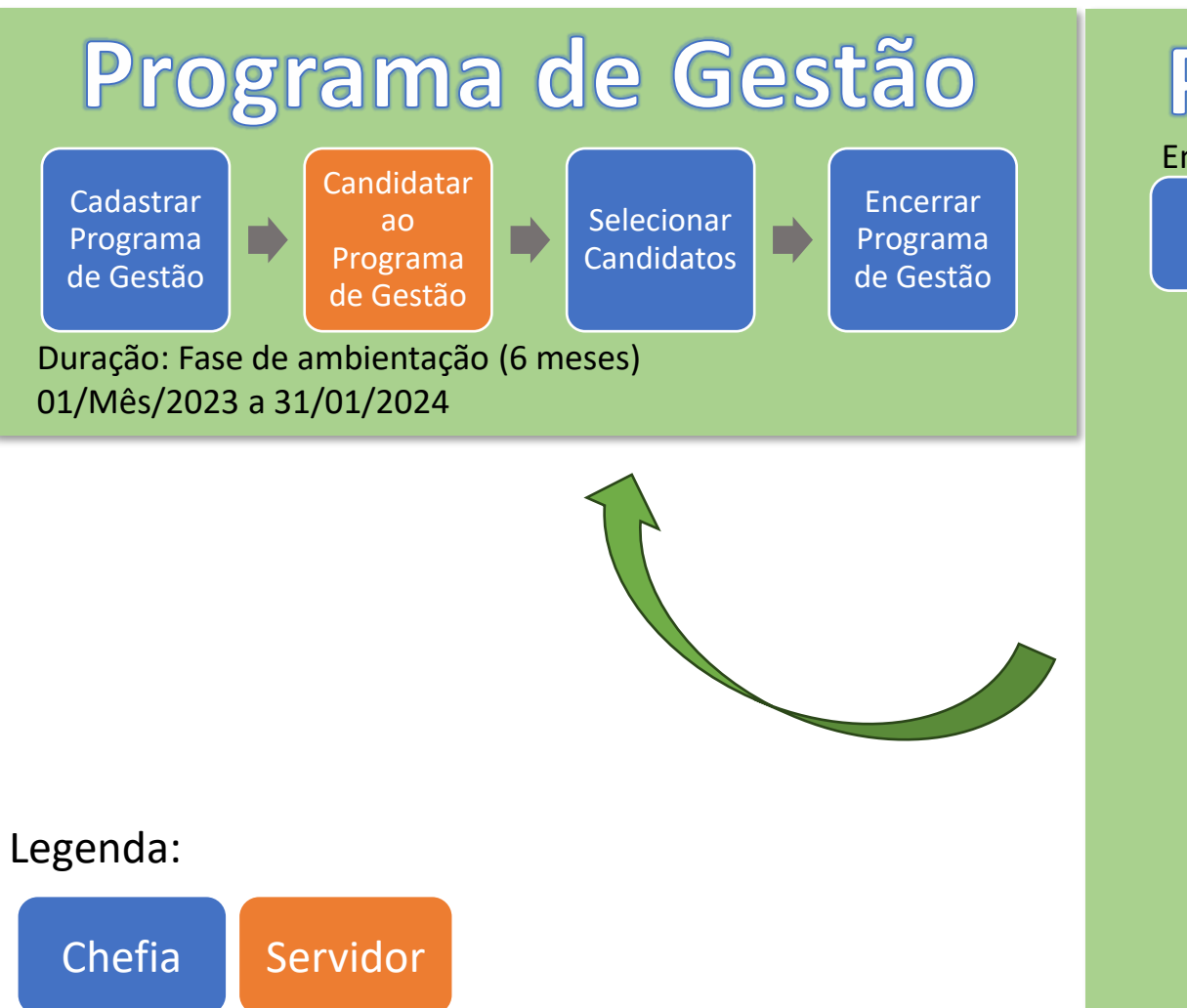

#### Plano de Trabalho

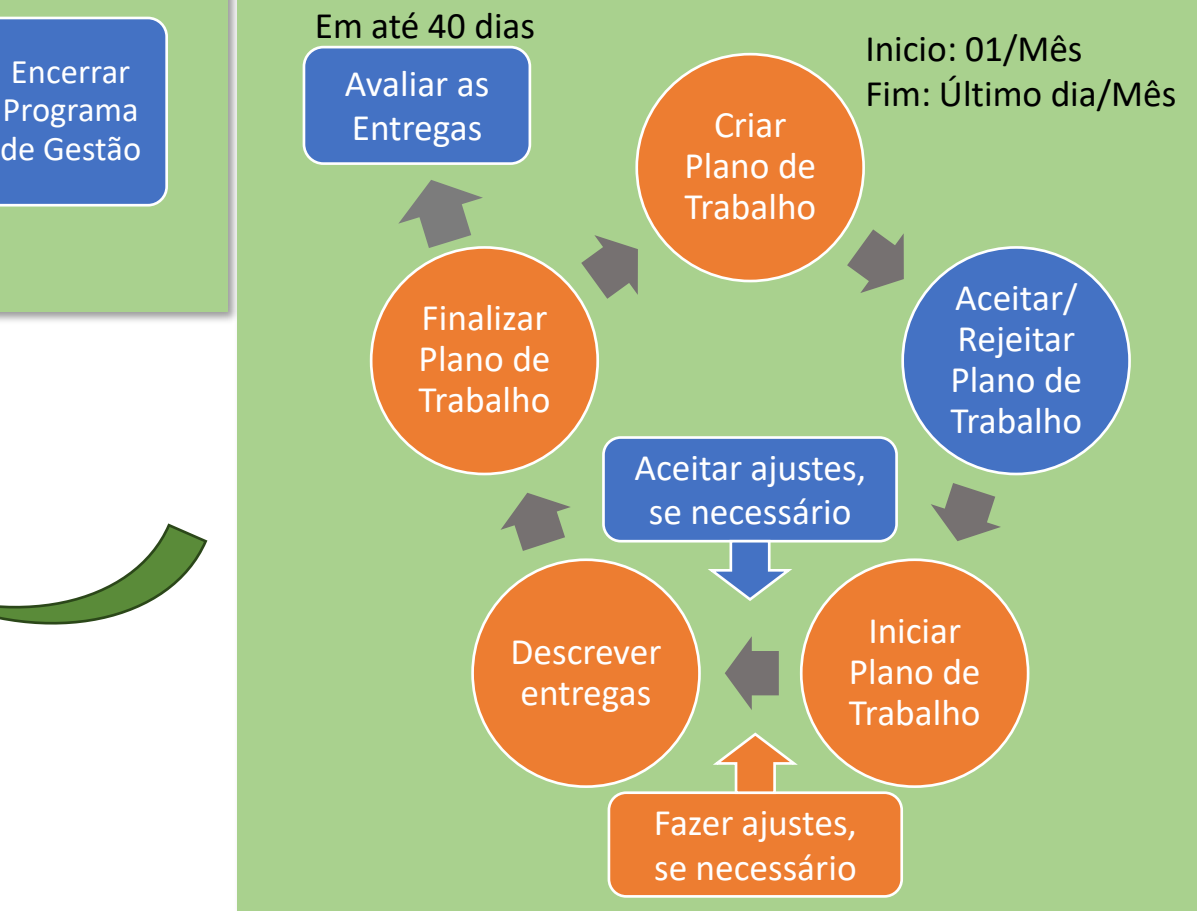

#### Sistema de treino

- [https://pgd-treino.ufu.br](https://pgd-treino.ufu.br/)
- Para fazer teste, é preciso que a chefia crie o programa de gestão primeiro
- Não é possível excluir programa de gestão e plano de trabalho cadastrados erroneamente
	- Plano de trabalho na situação *rascunho* é possível excluir
- A cada início do mês o sistema de treino é renovado
- Se o servidor não estiver alocado na unidade correta, entrar em contato com a comissão para ajuste

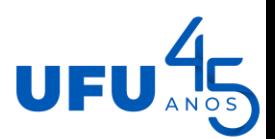

#### Sistema

- Fiz um caminho para acessar determinada funcionalidade e não deu certo. O que fazer?
- Clicar em home

e acessar a partir da página inicial

• O sistema tem várias maneiras de acessar o programa de gestão ou plano de trabalho e essa maneira muda as funcionalidades<br>apresentadas na tela

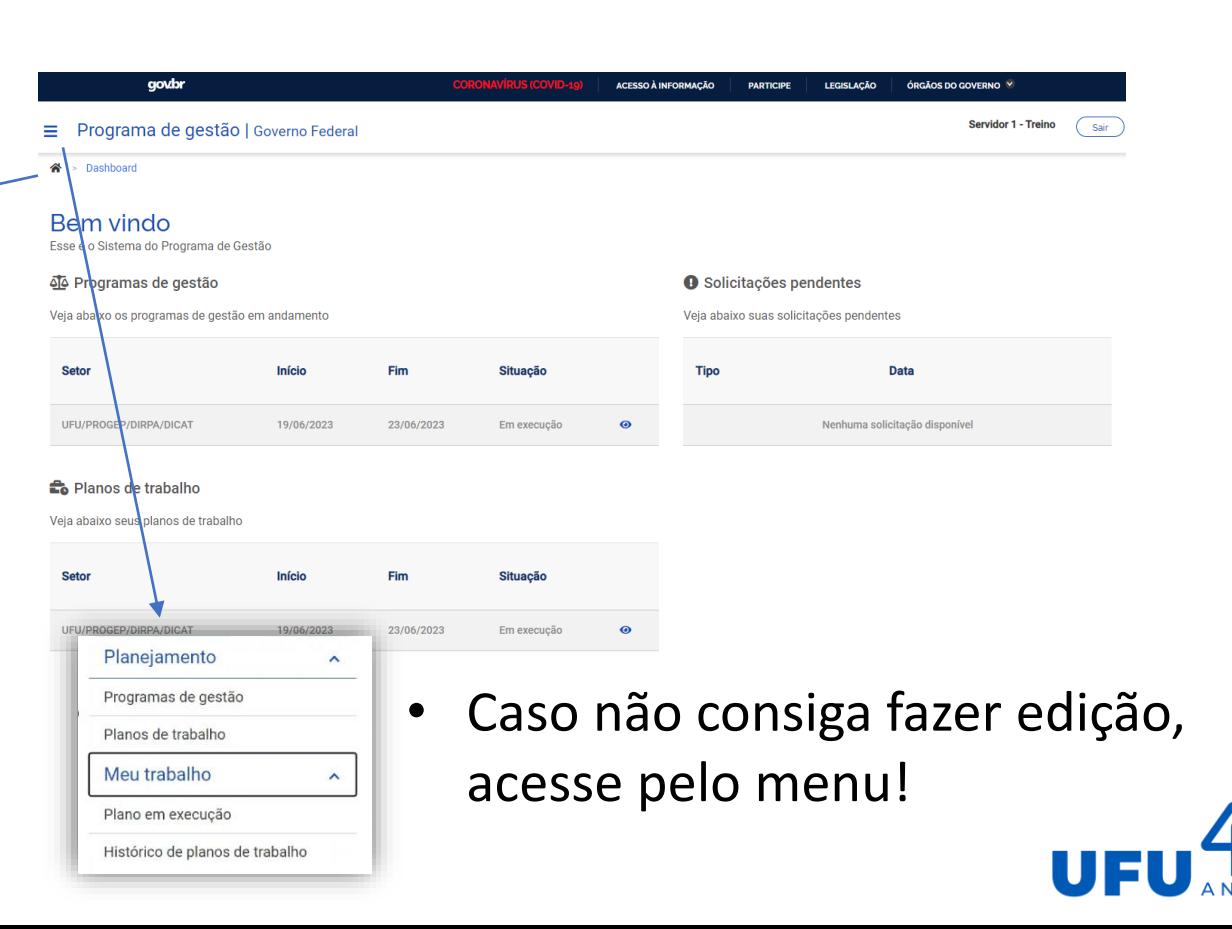

#### Contato com a CPAPDG

- [programadegestao@reito.ufu.br](mailto:programadegestao@reito.ufu.br)
- <https://ufu.br/programa-de-gestao/acesso-ao-sistema>
- Dúvidas sobre o uso do sistema
	- Chat no *teams* gabrielareis@ufu.br
	- Segunda: 13h às 17h
	- Terça, quarta, quinta e sexta: 8h às 12h

Aproveite o Sistema de treino e treine bastante!

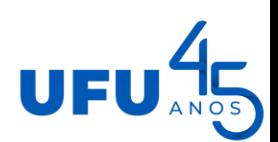